DOI: 10.35681/1560-9189.2020.22.3.218856

УДК 004.5

**О. Г. Додонов, В. Р. Сенченко, О. В. Коваль, В. Г. Швайко** Інститут проблем реєстрації інформації НАН України вул. М. Шпака, 2, 03113 Київ, Україна

# **Формування та реалізація сценаріїв аналітики в задачах просторового моделювання**

*Статтю присвячено питанням формування сценаріїв аналітики в задачах просторового моделювання для такої предметної області (ПрО) як моделювання наслідків природних явищ. На формування сценаріїв вливають не тільки знання, що пов'язані з особливостями функціонування ПрО, але й технологічне середовище, в якому має відбуватися реалізація такого сценарію. Для формування багаторівневих сценаріїв GIS-аналітики запропоновано застосування методології BPMN, яка поєднується із семантичною моделлю ПрО, зокрема онтологічною. Наведено приклад формування сценарію моделювання і оцінки наслідків зони затоплення рік басейну Тиси із використанням технології BPMN у поєднанні з OWL-моделлю конвертованого сценарію, а також його реалізація у взаємодії із засобами та GIS-технологіями спеціалізованого прогнозно-моделюючого комплексу на базі ArcGIS Esri.*

*Ключові слова: просторове моделювання, GIS аналітика, ArcGIS, сценарії, BPMN нотація прогнозно-моделюючі комплекси.*

## **Вступ**

Підвищення якості прийняття управлінських рішень для переважної більшості екологічних ситуацій неможливе без впровадження GIS-технологій, завдяки яким здійснюється просторовий аналіз і моделювання можливого розвитку надзвичайних ситуацій (НС). GIS-технології забезпечують візуальне зображення багатовимірної екологічної інформації, що дуже зручно для оцінювання екологічних ризиків та інформування осіб, які ухвалюють рішення.

На формування сценаріїв аналітичної діяльності вливають не тільки знання, що пов'язані з особливостями функціонування предметної області, але й технологічне середовище, в якому має відбуватися реалізація такого сценарію [1, 2]. Найбільш яскравим прикладом впливу технології на сценарії вирішення специфічних

© О. Г. Додонов, В. Р. Сенченко, О. В. Коваль, В. Г. Швайко

завдань аналізу наслідків природних явищ є галузь GIS-аналітики. Методологічно GIS-технології прямо чи опосередковано пов'язані з такими областями знань як обчислювальна, аналітична і диференціальна геометрія, машинна графіка, розпізнавання образів, аналіз сцен, цифрова фільтрація, автоматична класифікація, обробка цифрових зображень растрових GIS [3]. Як показує досвід, головною перешкодою широкого застосування GIS-технологій є, по-перше, занадто складна організація інструментальних засобів, яка потребує ретельного вивчення можливостей GIS-технологій, а по-друге, відсутність типових сценаріїв обробки просторових даних, що спрямовані на вирішення певного кола задач і зрозумілі аналітику. Зокрема, прогнозування наслідків повеней, забруднення або інших екологічних задач. Тобто сценарії GIS-аналітики обов'язково мають враховувати технологічні особливості просторової організації та обробки даних, які виконуються різними фахівцями, у співвідношенні з послідовністю дій аналітика при вирішенні функціональних задач і прийняття рішень за результатами їхнього аналізу.

### **Мета роботи**

Одним із шляхів успішного подолання проблеми зайвої складності GIS-технологій є застосування спеціалізованих прогнозно-моделюючих комплексів (ПМК), які спираються на можливості GIS-платформи, але до її складу не входять, і зосереджені на технології вирішення функціональних задач просторового моделювання. В цьому контексті дуже важливим є формування багаторівневого сценарію GIS-аналітики, який гарантовано досягає бажаного результату, враховує особливості технології просторового аналізу та розуміється аналітиками.

Метою цієї роботи є впровадження методології побудови багаторівневих сценаріїв аналітики, які застосовують технології просторового моделювання при вирішенні специфічних завдань аналізу наслідків природних явищ, а також підготовки рішень щодо оцінки та усунення їхніх наслідків. У статті наведено приклад формування сценарію моделювання та оцінки наслідків зони затоплення рік басейну Тиси з використанням технології BPMN, яка поєднується із семантичною моделлю ПрО, зокрема онтологічною, а також його реалізація у взаємодії із засобами спеціалізованого ПМК GIS-аналітики.

## **Аналіз публікацій**

З теоретичної точці зору, засоби гідрологічного аналізу та моделювання екологічних ситуацій за критерієм взаємодії із GIS-платформою можна поділити на два типи:

— засоби просторового аналізу GIS-об'єктів, які безпосередньо входять до складу базової GIS-платформи;

— спеціалізовані ПМК, які спираються на можливості GIS-платформи, але до її складу не входять [3].

Якщо засоби першого типу є по суті розширенням GIS-платформ, що органічно вбудовані в її середовище та природно успадкували її архітектуру й інтерфейс, то ПМК потребують іноді чималих додаткових зусиль щодо забезпечення їхньої взаємодії з базовою GIS-платформою.

Прикладом засобів першого типу може бути блок гідрологічного аналізу Hydrology tools, що входить до складу засобів Spatial Analyst ArcGIS [9]. Hydrology tools застосовує вмонтовані функції, що реалізують алгоритми розрахунку площі водозбору, виділення басейнів різних ступенів, формування потоків, аналізу схилів тощо. Але застосування наведених функцій пов'язане з необхідністю побудови коректної, з гідрологічної точки зору, цифрової моделі рельєфу території досліджень. Така модель, застосовуючи стандартні модулі та процедури GISплатформи, має описувати неперервність потоку, з урахуванням растрової моделі рельєфу території досліджень на основі рівномірної матриці висот та інтенсивності опадів для моделювання річкового стоку та формування паводкової хвилі [4].

Проте, за універсальність широковідомих GIS-платформ доводиться розплачуватись істотним спрощенням розрахункових схем спеціалізованих функцій, які можуть суттєво знизити точність моделювання. Тому розробник, створюючи прогнозно-моделюючі додатки, які реалізують специфічні функції моделювання та застосовують більш складні математичні алгоритми обчислень, зіштовхується з проблемою інтеграції ПМК з GIS-платформою. Відомо, що основною перевагою GIS-платформ є можливості аналізу даних на просторовій основі та зручний графічний інтерфейс користувача. Інтеграція ПМК з GIS-платформою дозволяє поєднати такі переваги проблемно-орієнтованих моделюючих комплексів як швидкість, надійність та алгоритмічна широта розрахунків, з ефективністю засобів відображення і обробки просторової інформації.

Яскравим прикладом реалізації спеціалізованого забезпечення для досліджень повеневих ситуацій, інтегрованих з ArcGis, є моделююча система HEC-RAS (Hydrologic Engineering Center's — River Analysis System, США) [11]. Це спеціалізоване ПЗ дозволяє моделювати поведінку одновимірного стійкого потоку річки, одно- та двовимірні нестаціонарні розрахунки потоку річки, переносу осадових порід і моделювання температури води/якості води. Інший приклад спеціалізованого ПЗ — це MIKE-11 HYDRO River (Данія), яке дозволяє проводити аналіз повені, досліджувати варіанти зменшення повені та вирішувати питання гідравлічного проектування в річкових мережах, включаючи системи каналів та експлуатаційні споруди [12].

Ще одним прикладом використання спеціалізованих комплексів може служити Європейська система повідомлення про паводки (European Flood Awareness System — EFAS ) [5]. Ця система розроблена в спільному дослідному центрі при ЄК та може забезпечити моделювання розвитку паводку на середньотермінову перспективу з часом випередження (тобто часом між виявленням і виникненням паводку) на 3–10 днів.

Сумуючи результати огляду перелічених GIS-технологій гідрологічного моделювання, слід відзначити наступне:

— по-перше, розглянуті GIS-технології пропонують сценарії аналітики, спрямовані на вирішення окремих завдань і процедур, що пов'язані з моделюванням паводкових ситуацій, і потребують залучення висококваліфікованих GISекспертів;

— по-друге, жоден із засобів не пропонує інструментарію формування багаторівневих сценаріїв взаємодії різних за повноваженнями та компетенцією фахівців, які в реальних умовах залучаються для моделювання та аналізу наслідків НС.

Отже, сценарієм GIS-аналітики слід вважати не тільки опис послідовності виконання аналітичних кроків, GIS-функцій, процедур і використання відповідних інформаційних ресурсів, але також і зміни станів об'єкта дослідження, які можуть виникнути в процесі виконання сценарію GIS-аналітики. Це потрібує залучення нових технологій, зокрема таких, які використовуються для опису бізнес-процесів, з метою формування сценаріїв взаємодії різних за фахом і кваліфікацією експертів, наприклад технології BPMN, яка поєднується с семантичною моделлю ПрО.

## **Методологія побудови сценаріїв аналітики**

Моделювання сценаріїв аналітики ґрунтується на розумінні сценарію, як сукупності логічного, послідовного, взаємозалежного набору подій та аналітичних процедур над даними, інформаційними ресурсами та знаннями з метою отримання кінцевого результату, що відповідає висунутим вимогам [1]. Під методологією моделювання (або нотацією) розуміється сукупність методів, інформаційних технологій, за допомогою яких об'єкти, суб'єкти та зв'язки між ними представляються у вигляді моделі процесу, яка сприймається людиною, та яку можна досліджувати у різних вимірах [16].

Сьогодні аналітику доступний досить широкий спектр методів моделювання — від найпростіших графічних нотацій для побудови блок-схем і алгоритмів, мереж Петрі, до об'єктно-орієнтованих мов моделювання різних модифікацій та опису бізнес-систем XPDL (XML Process Definition Language) та BPEL (Business Process Execution Language). Як свідчить досвід, за критерієм складність/ефективність найбільш привабливою для побудови сценаріїв аналітики можна вважати нотацію BPMN 2.0, яка з 2013 року прийнята як міжнародний стандарт [8]. І це не випадково, оскільки стандарт BPMN 2.0 увібрав у себе кращі методологічні ідеї, що реалізовані в таких відомих і перевірених часом технологіях комп'ютерного моделювання як:

1) сімейство мов моделювання в галузі системної і програмної інженерії — IDEF (SADT);

2) парадигмі об'єктно-орієнтованого програмування — UML 2;

3) розширюваної мови розмітки для електронного бізнесу — ebXML (Electronic Business eXtensible Markup Language);

4) опису діаграм діяльності (потоку «діяльність-результат») — ADF Diagram (Activity-Decision Flow);

5) візуальної методології проектування IBM — LOVeM (Line of Visibility Engineering Methodology);

6) графової моделі ARIS — EPC (Event-Driven Process Chain) у рамках архітектури інтегрованих інформаційних систем.

Отже, підхід, що пропонується для формування багаторівневих сценаріїв аналітики у галузі GIS-технологій, ґрунтується на методології нотації BPMN 2.0, яка заснована на наступних фундаментальних положеннях сучасних технологій проектування:

1) уявленні будь-якого процесу (сценарію) як сукупності взаємопов'язаних і взаємодіючих елементів (сутностей предметної області), спрямованих на досягнення кінцевого результату. В якості елементів припускаються комбінації різноманітних сутностей — завдання, процеси, підпроцеси, виконавці, ролі, інформація, дані, ПЗ, логічні оператори, умови логічних переходів тощо;

2) відображенні моделі процесу у вигляді спрямованого графу, що однозначно відтворює функціональну взаємодію елементів, з яких складається процес;

3) об'єднанні в нотації BPMN різних типів процесів як внутрішніх (Private Process) для опису потоку операцій у межах окремого процесу, так і публічних (Public Process) для відображення взаємодії між Private Process;

4) строгості та точності виконання правил опису процесів, графічних елементів і їхньої взаємодії, без внесення в той же час надмірних обмежень на дії аналітика;

5) підтримці концепції ітеративного моделювання, що дозволяє виконувати покрокове формування моделі процесу з детальним обговоренням і редагуванням запропонованих варіантів;

6) серіалізації візуальних моделей сценаріїв аналітики у форматі мов XML і BPML для їхньої подальшої комп'ютерної обробки та виконання в BPMS-ITсистемах.

### **Архітектура прогнозно-моделюючого комплексу**

Основою ПМК, який розглядається та розробляється для моделювання та прогнозування наслідків повеневої ситуації, є архітектура базової GIS-платформи ArcGIS Esri (США), побудованої на базі ArcGIS Server. Запропонована архітектура ПМК являє собою приклад інтеграції клієнт-серверної і сервіс-орієнтованої архітектури SOA при вирішенні завдань просторового моделювання. Обмін даними в рамках взаємодії ПМК, ArcGIS Server і компонентів GIS здійснюється на базі протоколів Active Database Object (ADO.Net) та підтримується додатком Spatial DataBase Engine — SDE. Доступ до картографічних даних загального характеру ArcGIS Server реалізовано за допомогою веб-сервісів, використовуючи Simple Object Access Protocol (SOAP) та Representational State Transfer — REST-протокол. Загальна архітектура ПМК для вирішення задач просторового моделювання представлена на рис. 1.

У контексті організації інструментальних засобів моделювання словосполучення корпоративний Portal ArcGIS означає ПЗ, що інтегрує в собі як безпосередньо середовище моделювання, так і системне ПЗ, завдяки якому здійснюється зручний доступ до результатів моделювання та аналізу. Завдяки технології ArcGIS Server виконується інтеграція розподілених геоданих ArcSDE, що можуть знаходитися в різних БД, інтернет-ресурсах, з перевагами спеціалізованого ПМК. Підтримка такої архітектури забезпечує користувачу веб-доступ до різноманітних GIS-сервісів: картографічних — карти території дослідження; геообробки просторових даних; Feature-сервісів для редагування картографічних шарів; KMLсервісів для взаємодії з геопросторовими даними, які містяться в інформаційних ресурсах Google та Microsoft.

Адміністратор ПМК налаштовує Web-Portal ArcGIS для швидкої публікації веб-карт території дослідження, дизайну карт (у разі потреби) та надання зручного інструментарію експерту-аналітику (без використання мов програмування) для публікації результатів моделювання у веб-додатках. Враховуючи той факт, що в процес моделювання наслідків НС залучаються різні за фахом і кваліфікацією

експерти, ПМК підтримує роботу віддалених користувачів ArcGIS Desktop, які відповідно до їхніх повноважень можуть мати доступ до бази геоданих ArcSDE, веб-сервісів і джерел даних зображень повітряної зйомки через додаток ArcGIS Server Image Extension. Перевагою платформи ArcGIS Desktop у складі ПМК є те, що вона підтримує функціонування бази геоданих обсягом до 1 ТБ, яка може надавати репліку довідкових шарів даних з центральної бази геоданих ArcSDE.

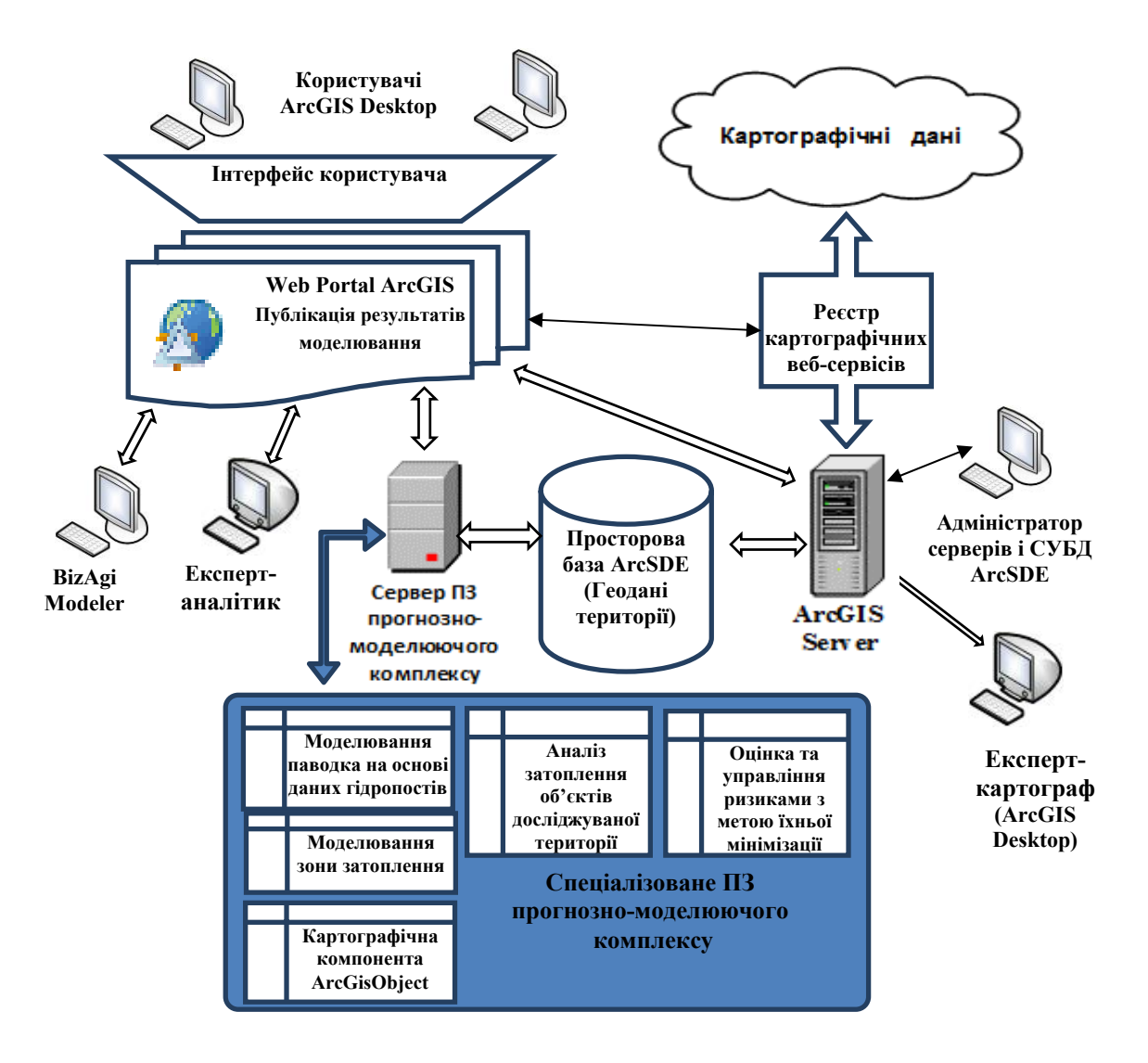

Рис. 1. Загальна архітектура ПМК на базі платформи ArcGIS Esri

Ще однією із важливих переваг запропонованої архітектури є те, що часто база геоданих ArcSDE підтримується технологією Microsoft SQL Server Express, яка дозволяє використовувати репліковану версією бази геоданих ArcSDE. Це суттєво розширює коло споживачів, оскільки технології Microsoft вважаються більш освоєними пересічними користувачами, ніж складні технології ArcGIS Esri. Крім того, база даних SQL Server Express підтримує до 4 ГБ геопросторових векторних даних, що дає можливість проведення дуже ретельного аналізу результатів просторового моделювання в більш комфортних умовах на платформі Microsoft.

У підході з використанням спеціалізованих ПМК на GIS-платформу покладається просторова прив'язка гідрологічних елементів і точок спостереження об'єктів моделювання до реальних значень, а саме: моделі рельєфу, басейнів водозбору, моделювання площ підтоплення, а також просторовий аналіз результатів моделювання. Вважаючи на вказані особливості, на етапі попередньої оцінки була використана методологія попереднього просторового моделювання зони затоплення засобами просторового аналізу Spatial Analyst ArcGIS [5]. Головна ідея методу — визначення площ можливого затоплення шляхом порівняння поверхні рельєфу *досліджуваної території* з повеневою поверхнею ріки, отриманою за даними розподілу рівнів води.

Враховуючи складність процесу формування сценаріїв, які описують взаємодію різних за фахом і кваліфікацією експертів при вирішенні завдань просторового моделювання наслідків НС, до складу ПМК додається робоче місце, оснащене безкоштовним графічним редактором BizAgi Modeler [17]. Цей редактор дозволяє побудувати та візуалізувати багаторівневий сценарій GIS-аналітики за стандартом методології BPMN. Принциповою особливістю методології BPMN, є можливість моделювати сценарії за допомогою графічного редактора, що оперує з елементами нотації BPMN 2.0. Такі елементи мають стандартні позначення, строго визначену семантику та, як правило, однозначно сприймаються людиною — як аналітиком, так і керівником. Крім того, модель сценарію аналітики в нотації BPMN серіалізується редактором Bizagi Modeler у файли різних форматів XML, XPDL та BPMN, які базуються на синтаксисі мови XML і можуть бути опубліковані у веб-браузері або на сайті SharePoint, а також представлені у форматах MS Word, MS Excel, PDF.

## **Формування типового сценарію GIS-аналітики при просторовому моделюванні наслідків природних явищ**

Дотримуючись запропонованої вище методології, розробку моделі сценарію GIS-аналітики доцільно починати з визначення глибини та масштабу моделі аналітичного процесу. Тобто, модель сценарію є, по суті, відповіддю на декілька основних питань, які дозволять провести всебічний аналіз з усіх точок зору на сценарії і деталізувати його кроки. Найбільш вагомими серед них є такі питання, які подані в порядку їхньої важливості.

1. Що є початковими та кінцевими умовами функціонування сценарію GISаналітики та як сформульовано кінцеву мету дослідження?

2. Які вихідні документи, інформація або рішення є результатом виконання сценарію GIS-аналітики?

3. Які учасники (participant) мають бути залучені для виконання сценарію та які ролі вони виконують?

4. Які завдання, функції, процедури (Task) та в якій послідовності необхідно виконати учасникам для отримання бажаного кінцевого результату?

5. Які інформаційні ресурси, бази даних, знання або події-умови потрібно залучати для виконання кожного окремого кроку сценарію?

6. Які параметри потрібні для формування взаємодії і переходів на альтернативні шляхи розгалуженого сценарію?

7. Які нормативні документи, інформація або інші ресурси необхідні для виконання кожної процедури сценарію?

Безумовно, відповіді на ці питання змінюються протягом процесу проектування моделі розгалуженого сценарію, але в будь-який момент часу вони дозволяють обмежити масштаб моделі, якщо вона стає занадто складною.

Розглянемо формування сценарію GIS-аналітики при прогнозуванні наслідків паводкової ситуації. Вхідними даними для просторового моделювання є триангуляційна модель поверхні води та модель рельєфу рік басейну Тиси. В результаті моделювання з'являється зона затоплення позначеної території, яка зберігається в просторовій БД та використовується в подальшому для аналізу наслідків НС і оцінки ризиків паводків, а також можливості виникнення каскадних подій, пов'язаних з наслідками НС. GIS-компоненти використовують багатий арсенал методів просторового аналізу, які реалізовані в програмній компоненті ArcObject.

Для виконання сценарію GIS-аналітики залучаються три різних за фахом учасника: експерт з надзвичайних ситуацій — для аналізу розвитку ситуації і підготовки рішень щодо усунення наслідків; експерт-картограф — сертифікований фахівець у галузі GIS-технологій та актуалізації даних території; експерт-гідролог — фахівець з гідрологічного моделювання та прогнозування. Загальний сценарій GIS-аналітики при вирішенні завдань просторового аналізу наслідків паводкової ситуації складається з наступних кроків.

1. Отримання синоптичних повідомлень про можливість виникнення НС.

2. Аналіз синоптичних повідомлень і даних з гідропостів на предмет виявлення надзвичайної ситуації з катастрофічними наслідками.

3. Актуалізація цифрової моделі території НС засобами ArcGIS Desktop.

4. Моніторинг гідрологічної ситуації із залученням засобів ArcGIS Portal.

5. Гідрологічне моделювання різних варіантів розвитку паводкової ситуації.

6. Прогнозування наслідків паводкової ситуації з метою оцінки можливості виникнення каскадних подій.

7. Інтерпретація результатів моделювання із залученням методів інтерполяції та аналітичних функцій GIS.

8. Аналіз наслідків НС і публікація результатів моделювання у Web-Portal для надання доступу для певного кола користувачів.

Для створення та редагування безпосередньо моделі сценарію GIS-аналітики та його візуального відображення використовувався графічний редактор BizAgi Process Modeler Version 3.6. (рис. 2).

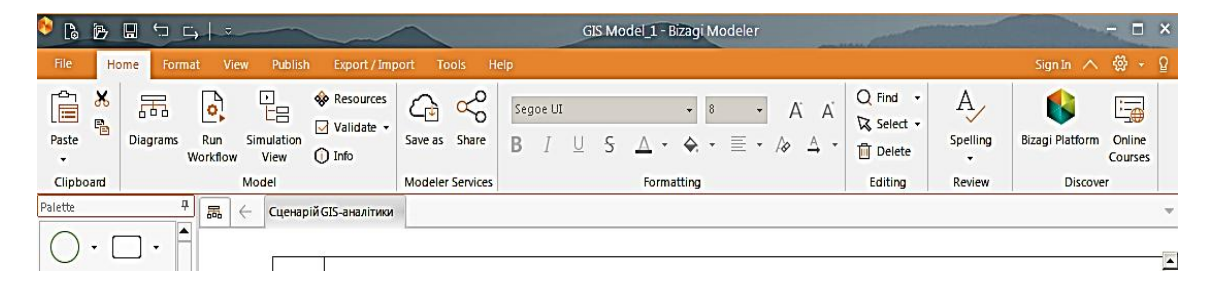

Рис. 2. Графічний редактор BizAgi Process Modeler Version 3.6

Формування сценарію GIS-аналітики у графічному редакторі BizAgi Modeler являє собою ітераційний процес.

Першим кроком є визначення унікальної назви сценарію та його базових властивостей, які цей сценарій ідентифікують.

Наступним кроком — визначення кола учасників (participant) та їхніх ролей. Найбільшою проблемою є саме узгодження розподілу робіт між учасниками та визначення умов взаємодії з урахуванням рівня компетенції, прав доступу до інформації, повноважень, а також настання відповідних умов для переходів до різних рівнів. Механізмом, який дозволяє це реалізувати, є поняття «доріжка» — <Lane> — область, яка відображає послідовність кроків, яку виконує конкретний учасник. Кожний учасник або роль позначається окремим ім'ям, яке привласнюється пулу з графічним відображення взаємодії між елементами нотації, що описують послідовність дій саме цього учасника.

Відповідно до стандарту ISO/IEC 19510 [8] будь-який процес у нотації BPMN обов'язково починається зі стартової події — <Start Events>. Для цього з палітри <Events> необхідно перетягнути елемент <Start Events>, використовуючи механізм «drag-and-drop», в головний пул і визначити його назву.

Для продовження формування сценарію з меню панелі <Activities> обирається графічний елемент <Task> — задача (рис. 3). BizAgi Modeler розрізняє сім типів задач, які можуть виконуватися безпосередньо користувачем або зовнішніми процесами. Обраний елемент супроводжується додатковою інформацією типом задачі, яка пояснює особливості його використання, наприклад, <Receive  $Task$ > або <User Task>.

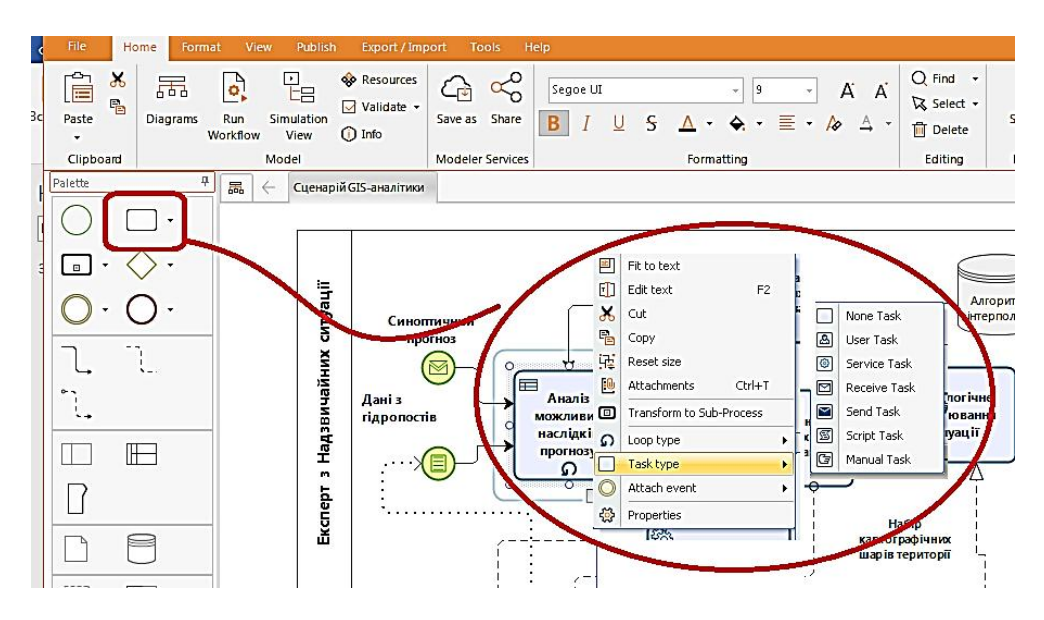

Рис. 3. Приклад завдання параметрів елемента <Task> при формуванні сценарію

У нотації BPMN 2.0 кожне завдання може виконуватись або одноразово, або в режимі циклічного повторення. Крім того, кожне завдання може мати окремі екземпляри (примірники). На семантичному рівні примірники можна порівняти з виконавцями процесу, що мають ім'я та відрізняються конкретними умовами ви-

конання, які, зазвичай, задаються логічними операторами шлюзів (Gateway) або тригерами.

Для відображення взаємодії між учасниками сценарію використовується клас <Message>, який через набори потоків повідомлень описує передачу повідомлень або об'єктів з одного рівня сценарію до іншого. Через класи <Data Store> та <Data Objects> описується, які бази даних, документи, дані та інші об'єкти використовуються для реалізації сценарію.

Приклад відображення сценарію GIS-аналітики в нотації BPMN показано на рис. 4.

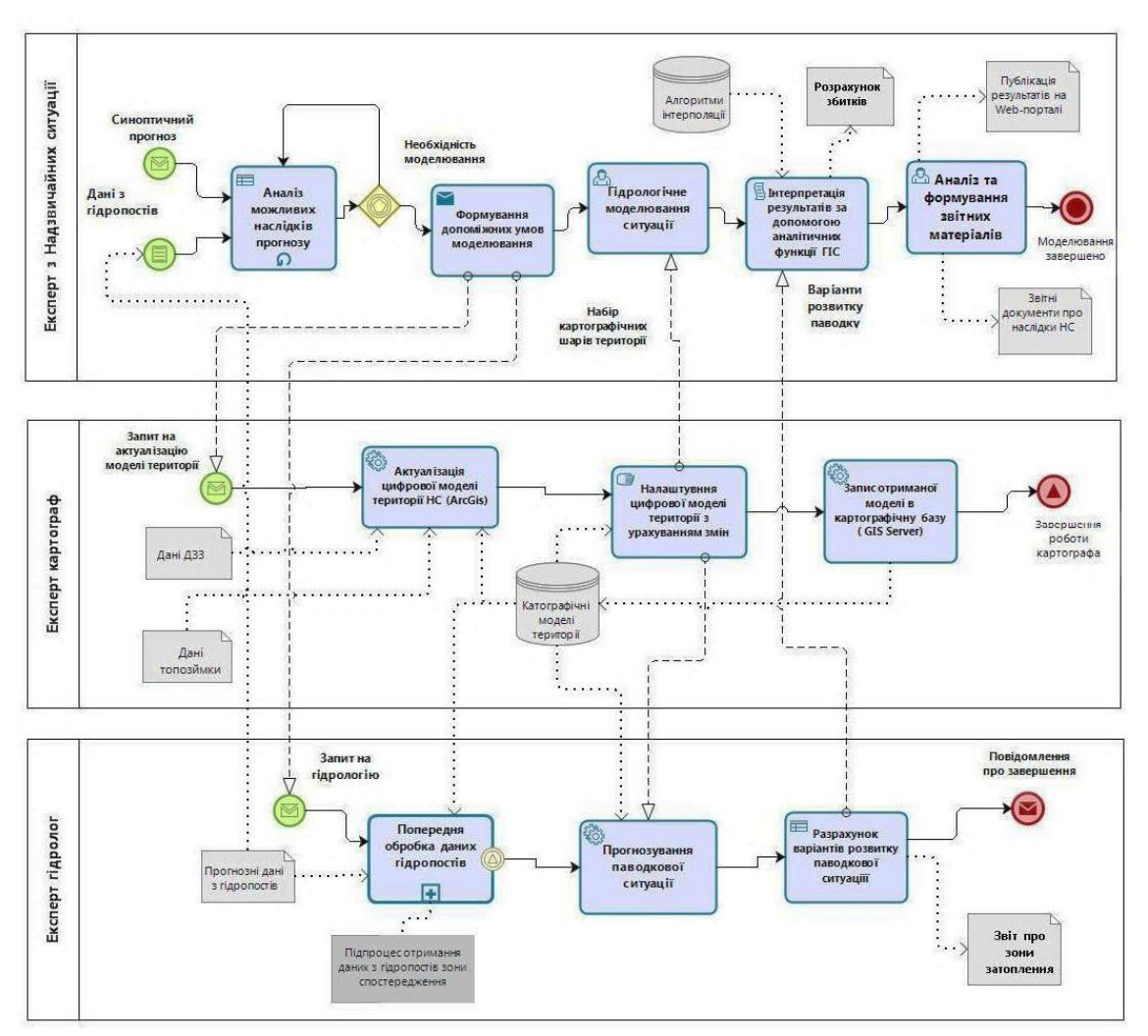

Рис. 4. Приклад відображення сценарію GIS-аналітики в нотації BPMN при просторовому моделюванні наслідків паводкової ситуації

Якщо процес аналітики складний, він може описуватися декількома діаграмами, що оформлюються як окремі аркуші (вкладки) загальної моделі сценарію. Перехід (функціональна взаємодія) між діаграмами у моделі (вкладками) виконуються за допомогою функцій <Association> або <Message flow> залежно від характеру зв'язків.

Окрім візуального відображення, сценарії GIS-аналітики може бути експортовано до бази даних сценаріїв ПМК у форматі XML або XPDL. Нижче наведено фрагмент тексту моделі сценарію <Сценарій GIS-аналітики>, що згенеровано в середовищі Bizagi Modeler та експортовано у файл формату XPDL (XML Process Definition Language),

```
<PackageHeader>
   <XPDLVersion>2.2</XPDLVersion>
   <Vendor>Bizagi Process Modeler.</Vendor>
   <Created>2020-09-25T10:55:43.1350451+03:00</Created>
   <ModificationDate>2020-11-03T12:12:58.1038572+02:00</ModificationDate>
   <Description>Сценарій GIS-аналітики</Description>
   <Documentation />
</Pool>
   <Pool Id="91f66491-9b5b-46a8-a26a-1891066044c7" Name="Експерт з Надзви-
чайних ситуації " Process="ba9066e9-7d86-4138-b406-f5b04946c7a0"
BoundaryVisible="true">
   \langleLanes \langle \rangle <NodeGraphicsInfos>
      <NodeGraphicsInfo ToolId="BizAgi_Process_Modeler" Height="337"
Width="1058" BorderColor="-16777216" FillColor="-1">
       <Coordinates XCoordinate="31" YCoordinate="4" />
       <TextDirection xsi:nil="true" />
           </NodeGraphicsInfo>
    </NodeGraphicsInfos>
   </Pool>
   <Pool Id="2a6fab97-f128-46dc-99c0-aea7a1a4fe7c" Name="Експерт картограф "
Process="af24eebd-5b22-4024-b967-7ac682379fd0" BoundaryVisible="true">
    <Lanes />
    <NodeGraphicsInfos>
      <NodeGraphicsInfo ToolId="BizAgi_Process_Modeler" Height="280"
Width="1060" BorderColor="-16777216" FillColor="-1">
       <Coordinates XCoordinate="33" YCoordinate="379" />
       <TextDirection xsi:nil="true" />
      </NodeGraphicsInfo>
    </NodeGraphicsInfos>
   </Pool>
   <Pool Id="dfa555f5-f275-4076-997a-17b163c35ed6" Name="Експерт гідролог "
Process="080dad41-5b2d-4891-be73-c49502e6ce21" BoundaryVisible="true">
    <Lanes />
    <NodeGraphicsInfos>
      <NodeGraphicsInfo ToolId="BizAgi_Process_Modeler" Height="272"
Width="1063" BorderColor="-16777216" FillColor="-1">
       <Coordinates XCoordinate="33" YCoordinate="689" />
```
Мова XPDL у складі ПМК використовується для визначення описів графічних елементів BPMN та обміну виконуваних процесів між різними інструментами моделювання.

Але формальні методи графічного моделювання, незважаючи на їхні безумовні переваги, мають суттєвій недолік — вони не пропонують механізмів змістовного (семантичного) опису та верифікації сценаріїв. Для подолання цього недоліку пропонується модель сценарію, що представлена в графічній нотації, допов-

**ISSN 1560-9189 Реєстрація, зберігання і обробка даних, 2020, Т. 22, № 3 49**

нювати його онтологічною моделлю із залученням веб-технологій. Технологічно це означає, що BPMN-модель має бути конвертована в OWL-файл (у форматі XML), що включає такий набір сутностей онтології, який співвідноситься з усіма графічними елементами діаграми сценарію в нотації BPMN. Завдяки технології конвертації BPMN-моделі в онтологію OWL-модель сценарію, фактично, перетворюється в базу знань організацій, яка може розширюватися за рахунок додавання нових сценаріїв.

Процес конвертації BPMN-моделі в OWL-файл передбачає вирішення декількох концептуальних проблем.

По-перше, необхідно, щоб для кожного вузла у файлі OWL було поставлено унікальний номер примірника, оскільки кожен вузол на діаграмі BPMN представляє один екземпляр.

По-друге, екземпляри вузлів у файлі OWL зберігаються як іменовані індивіди, які повинні мати унікальні імена. Іменовані індивіди можуть мати значення вузла, який задається як текстовий вміст у файлі OWL, тому необхідно перевірити, чи є у них значення вузла чи ні.

По-трете, оскільки іменовані індивіди можуть мати атрибути, вони також мають бути встановлені у конвертований файлі OWL.

На сайті GitHub представлені дві технології для конвертації BPMN-моделі в онтологію: це BPMN2SBPM та PM2ONTO від різних розробників [18].

## **Реалізація сценарію просторового моделювання наслідків надзвичайної ситуації**

Реалізацію сценарію аналітики розглянемо на прикладі просторового моделювання ризиків виникнення повені в басейні річки Тиса. На території України басейн річки Тиса повністю розташований у межах однієї області — Закарпатської. Площа басейну Тиса в межах України складає близько 12,8 тис. км (рис. 5). Більшість території басейну находиться в горах і передгір'ї Карпат, решта — на Угорській рівнині. Середні багаторічні значення кількості атмосферних опадів становлять від 870 мм (Великий Березний — передгірська частина) до 1600 мм (Плай — середньогір'я). На навітряних схилах гір кількість опадів може досягати 1100–1200 мм за рік. Живлення водоносного комплексу відбувається за рахунок атмосферних опадів і поверхневих вод, що дуже часто призводить до ризику виникнення повені.

Відповідно до загального сценарію просторового моделювання гідрологічній ситуації експерт з НС отримує метеорологічний прогноз даного регіону. Метеорологічний радар надає інформацію про стан атмосфери над Карпатами та прилеглими територіями (місцезнаходження та стан дощових хмар, їхня висота, інтенсивність опадів тощо). Дані метеорологічного прогнозу уточнюються та доповнюються поточними даними з гідропостів протиповеневого моніторингу стану рівнів річок басейну (рис. 5). Експерт з НС спільно з гідрологом аналізує дані рівня опадів, а також прогнозовані рівні, отримані з гідропостів з метою визначення ймовірності виникнення паводкової ситуації (рис. 6). Для класифікації категорії та масштабу паводкової ситуації використовується класифікатор з визначеними критичними рівнями — рівнями історичних паводків:

1) 20 % рівень — паводки, що відбувалися 1 раз на 5 років;

2) 10 % рівень — паводки, що відбувалися 1 раз на 10 років;

3) 5 % рівень — паводки, що відбувалися 1 раз на 20 років (сильні паводки);

4) 1 % рівень — паводки, що відбувалися 1 раз на сто років (дуже сильні паводки).

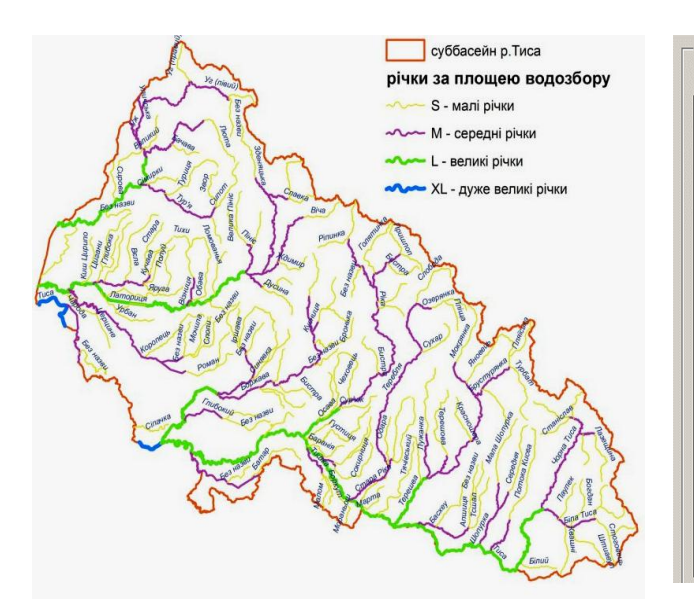

| Рівні на гідропостах |                  | √ Редагувати дані гідропостів |        |  |
|----------------------|------------------|-------------------------------|--------|--|
| Річка                | Пдропост         | № пдропоста                   | Рівень |  |
| Тиса<br>١            | Чорна Тиса-Ясіня | 1                             | 400    |  |
| Тиса                 | Тиса- Рахів      | $\overline{2}$                | 527    |  |
| Тиса                 | Вел.Бичків       | 3                             | 552    |  |
| Тиса                 | Тячів            | 4                             | 693    |  |
| Тиса                 | Тиса-Хуст        | 5                             | 487    |  |
| Тиса                 | <b>Вилок</b>     | 6                             | 695    |  |
| Тиса                 | Вашарошнамень    | 7                             | 932    |  |
| Тиса                 | Тиса-Чоп         | 8                             | 1315   |  |
| Біла Тиса            | Лүм              | 9                             | 195    |  |
| Тересва              | Руська-Мокра     | 10                            | 296    |  |
| Тересва              | Усть-Чорна       | 11                            | 374    |  |
| Тересва              | Нересниця        | 12                            | 332    |  |
| Теребля              | Колочава         | 13                            | 363    |  |
| Ріка                 | Верхній Бистрий  | 14                            | 397    |  |
| Ріка                 | Між пр'я         | 15                            | 428    |  |
| Ріка                 | Нижній Бистрий   | 16                            | 362    |  |
| Ріка                 | Ріка-Хүст        | 17                            | 669    |  |
| Боржава              | Довге            | 18                            | 535    |  |

Рис. 5. Карта басейну Тиса в межах України Рис. 6. Поточні дані з гідропостів

Якщо в процесі попередньої оцінки метеорологічних даних про небезпечні прояви погоди (грози, шквали, хмарність, опади) та даних з гідропостів виявляється висока вірогідність виникнення паводкової ситуації, експерт з НС приймає рішення щодо запуску процесу просторового моделювання наслідків НС.

Дуже важливим і відповідальним кроком сценарію GIS-аналітики є актуалізація цифрової моделі території, яка пов'язана з оновленням і підтримкою достовірних даних, своєчасним виявленням змін територій: забрудненням річок, появою нових споруд і забудов, доріг, зміною ландшафту тощо.

Зрозуміло, що якість прогнозного моделювання (особливо паводкової ситуації) цілком залежить від точності 3D-моделі рельєфу басейну річок, де саме відбувається моделювання. Тому для актуалізації 3D-моделі територій обов'язково залучається кваліфікований експерт-картограф, який використовує ліцензійні інструменти ArcGIS Desktop — ArcGIS 3D Analyst, ArcGIS Geostatistical Analyst для тривимірного відображення та редагування даних. За допомогою цих інструментів картограф формує точну 3D-модель рельєфу території (рис. 7), використовуючи дані дистанційного зондування, дані топозйомки або повітряного спостереження, якщо картографічні дані застарілі.

Результатом роботи картографа є оновлена цифрова 3D-модель масштабу 1:200 000, яка відображує рельєф досліджуваної території на час повені та може використовуватися для просторового моделювання розвитку паводкової ситуації.

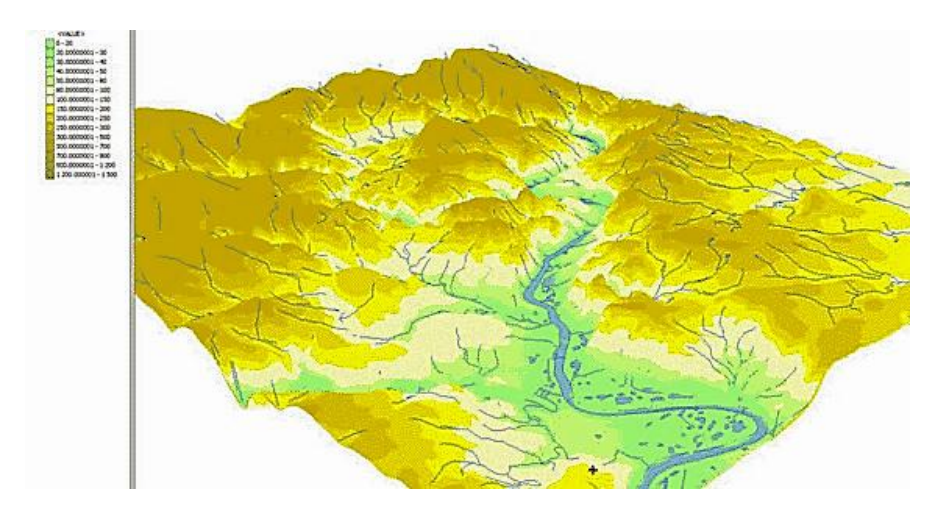

Рис. 7. Тривимірна модель рельєфу басейну з накладенням векторних шарив річок

### *Гідрологічне моделювання*

Експерт гідролог на основі одержаного прогнозу повинен прийняти рішення про рівень історичного паводку та виконати розрахунок рівнів води на поперечниках. При нечіткому прогнозі експерт може прорахувати найменш небезпечний прогноз і найбільш небезпечний прогноз. При обмеженій кількості гідропостів використовуються евристичні моделі, інтегровані в ArcGis; така модель використовується для рік басейну Тиси. Для басейну Дністра, де достатня кількість автоматичних гідропостів, використовуються моделі, побудовані на вирішенні диференційних рівнянь реалізовані вітчизняними математиками і гідрологами, або пакети зарубіжних математиків і програмістів, такі як MIKE II, HECRAS.

Результатом гідрологічного моделювання є наступна функція:

$$
Hpop = F\{Hhp\},\,
$$

де *Hpop* — множина значень рівнів на поперечниках; *Hhp* — рівні на гідропостах.

Метою інтерпретації результатів гідрологічного моделювання є одержання водної поверхні у вигляді полігону, який в подальшому буде вхідними даними для аналізу наслідків НС. Такий полігон можна отримати шляхом:

— побудови тріангуляційної моделі вхідними даними, для якої є рівні на поперечниках,

— перетворення тріангуляційної моделі в растрову модель поверхні,

— одержання растрової поверхні затоплення шляхом співставлення растрової моделі рельєфу та поверхні води,

— перетворення растрової поверхні затоплення в полігон.

### *Просторове моделювання*

Вхідними даними для просторового моделювання ризиків паводкової ситуації є триангуляційна модель поверхні води та модель рельєфу басейну Тиси і поверхні води, а саме:

— *базова електронна карта території України масштабу 1:200 000;*

— *цифрова 3D-модель рельєфу досліджуваної території;*

— *профілі русла річок басейну Тиси;*

— *точкові дані про очікувані або наявні рівні води в річках басейну* — за даними офіційних гідрологічних прогнозів, результатами натурних спостережень на гідропостах, гідрологічного одномірного моделювання, статистичними даними про історичні максимуми тощо.

Використання *карти території України масштабу 1:200 000* дає можливість автоматично формувати необхідне просторове оточення паводкової ситуації, що включає інформацію про положення водних об'єктів, доріг, інженерних комунікацій, населених пунктів, рельєфу, промислових підприємств тощо, які оточують місце виникнення НС.

При просторовому моделюванні паводкової ситуації *басейну Тиси* були прийняті реальні значення допустимих рівнів підйому води, отримані з УкрГМЦ по гідропостах на підставі даних спостереження за попередні роки. Для отримання значень рівня в поперечниках з указаними параметрами проведено розрахунок значень для інтерполяції даних вздовж русла ріки через кожні 5 км. На підставі цих розрахунків засобами Spatial Analyst ArcGIS була побудована статистична поверхня гіпотетичного рівня води при піднятті на 5 м, яка у перетині з поверхнею землі створила полігони зон можливого затоплення.

Блок просторового моделювання функціонує з використанням GIS-інтерфейсу, який забезпечує:

1) створення геоінформаційного середовища, яке містить перелік картографічних шарів, що необхідні для функціонування комплексу за даними картографічного фонду;

2) позиціювання карти на вибрану територію;

3) автоматичне введення та редагування параметрів, які необхідні для проведення моделювання, а саме:

— поточних рівнів річок басейну Тиси на гідропостах за даними УкрГМЦ;

— історичних максимумів по гідропостах;

4) введення або коригування даних по гідропостах експертом-гідрологом;

5) вибір необхідної інформації з БД надзвичайних ситуацій як прецеденту, який стався в минулому, для порівняння;

6) перегляд, редагування та використання існуючих сценаріїв моделювання.

Цю послідовність дій експерт може виконати, безпосередньо використовуючи методи аналітичної компоненти ArcToolbox зі складу інструментальних засобів Arc GIS Desktop. Слід підкреслити, що впровадження сучасних технологій, які суттєво спрощують сценарій просторового моделювання, дозволів, у деяких випадках, виконувати просторове моделювання безпосередньо експертом з НС, кваліфікація якого в галузі ArcGIS-технологій значно нижче сертифікованого фахівця з Arc GIS.

У результаті моделювання з'являється зона затоплення території, яка зберігається в просторовій БД та використовується у подальшому для аналізу наслідків і оцінки ризиків повені (рис. 8).

Компонента ArcGIS Desktop також використовується для управління БД, аналізу наслідків повеневих ситуацій і редагування карт території.

Відповідно до технології просторового моделювання, зона затоплення території формується у вигляді полігону та може відображуватися на картографічному інтерфейсі GIS ArcView 8.1. Це дозволяє побачити результати моделювання не тільки на спеціалізованих робочих містах з ліцензійними засобами ArcGIS Desktop, але й публікувати результати та проводити аналіз наслідків НС на персональних комп'ютерах під управлінням Windows (рис. 9).

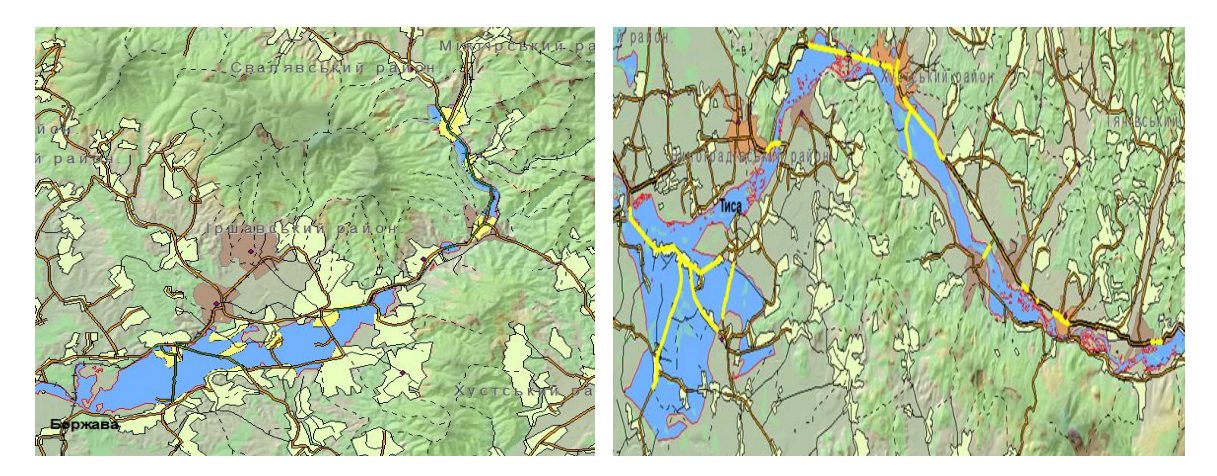

Рис. 8. Приклади відображення поверхня затоплення, одержані на підставі розрахунків засобами Spatial Analyst ArcGIS

| Insert Format Tools Table Window<br>Help<br>Edit<br><b>Yiew</b>                                                                            | Type a question for help $\blacksquare$ X                                                                                                    |
|----------------------------------------------------------------------------------------------------|----------------------------------------------------------------------------------------------------|
|                                                                                                    | DBB型图及VXDEVP·0-电图FRIDARDTSOS · D、Fraishowing Markup · E "Im 。                                                                                                    |
|                                                                                                    |                                                                                                    |
| <b>4</b> Normal<br>$-$ Arial                                                                                                    | → 11 → B J U E Binset Morosoft Excel Worksheet E U - 2 - △ - .                                                                                                   |
|                                                                                                    | 121 121 141 151 181 190 1921 1941 1951<br>中国                                                                                                    |
|                                                                                                    |                                                                                                    |
| 1112 2003 Eleastracement - could increase concert                                                                                          | 1411.000 Парладовик - самы полное полой<br><b>IN THE WAR US</b><br>ख<br><b>Chevers Intendence</b><br><b>German</b>                                               |
| Прогнозування та аналіз наслідків                                                                                                    | <b>RAMO</b><br>加速を引き、<br><b>MARKER</b><br>2 Europeanned minis<br>73<br>$+00$<br><b>Hall</b>                                                                      |
| повенеи                                                                                                    | $+$ 14800<br>ਕਡ<br>孫成<br><b>HH</b>                                                                                                    |
|                                                                                                    | <b>Janisened warner</b>                                                                                                    |
| Результати моделювания                                                                                                    | The Text must be the finally   Determinated by the must be presented to a country of the country and                                                             |
| Карта арми<br><b>B307LP-NAHR</b>                                                                                                    |                                                                                                    |
|                                                                                                    | Залоничной сландах                                                                                                    |
|                                                                                                    |                                                                                                    |
|                                                                                                    | <b>REPAIR</b>                                                                                                    |
|                                                                                                    | 1 Electronic<br>2 Equinoup                                                                                                    |
|                                                                                                    |                                                                                                    |
|                                                                                                    | <b>Инованно панкли</b>                                                                                                    |
|                                                                                                    | 围<br><b>RETAILER</b><br>THE LOSPO<br><b>CARTIN BOAR SALES IN 1</b><br><b>SATISFACE IS FOUND</b><br><b>NAUGHRER</b>                                               |
|                                                                                                    | OR MAIL<br><b>FIR. 189.2</b><br><b>PERMIT AT</b><br>98 176 339 687.85<br>+213296748391<br>$-0.1$ -1233-1001<br>1 DOLLARS<br>4.4                                  |
|                                                                                                    | ED 202 371 435 06<br>con El 21304-2002<br>2011110830<br>टा<br><b>Serves</b>                                                                                      |
|                                                                                                    | <b>EXT 506-877-601</b><br>365 Sal 854 750 ST<br>再写<br>GE SUSHER<br>Argustavano                                                                                   |
|                                                                                                    | 22 8 10 993 83<br>GOL   2124002001<br>1300 823 5xx 80<br>0.04<br><b>CHAIRED</b><br>$\overline{\phantom{a}}$                                                      |
|                                                                                                    | 2 451 653 515.06<br>52 107.61+30<br>5 Elizabeth<br>0.0+                                                                                                    |
|                                                                                                    | <b>In Still Clark Str.27</b><br>010010431120<br><b>GOR</b> 2120000001<br>G. I Harroch<br>1.1<br><b>Engineering</b>                                               |
|                                                                                                    | 16 663 556 567 568<br>11506337 470.44<br><b>GER   2124 4501</b><br>12<br><b>REGISTER</b>                                                                         |
|                                                                                                    | 911790 100.047<br>10-497 764 781 56<br>COR 212W804801<br>1.1<br>т<br><b>CHEROBIAN</b>                                                                            |
| да томобольно шля ни                                                                                                    | $0.08$ 2013/08/2013<br>13 680 168 326 731<br>80+ 080 837 279.94<br>π<br>9 Separate<br>2 018 187 158.13<br>62.831 ART 477.06<br>234<br>GOR ELECTRICITY<br>15 Game |
| <b>In Tell was the</b><br><b>Chairman constants</b><br><b>Theore</b><br><b>Car</b><br><b>KNOCK</b><br><b>BUILDER</b><br><b>WARE IT ALL</b> | (1.506 679 110.19)<br>36.376 x30 x5x.63<br>ccr. 2120863011<br>11 Chance<br>$1 - 1$                                                                               |
| 1,61<br>27.00<br>1 domesti dana Joycer<br><b>Har</b><br>8,00<br><b>Hall</b><br>6,65<br>2   LACCOLOGICAL DUMENT<br>ADD-DOA                  | 4716-854-00076<br>19-640-900-64<br>≅∓<br>12 Gegspannup<br>GOR 212 MARCH                                                                                          |

Рис. 9. Приклад публікації результатів просторового моделювання у Windows-додатках

Процес аналізу ймовірних наслідків НС завершується публікацією результатів на веб-порталі або у форматі MS Office з автоматичним формуванням карти зони НС із різними шарами:

- зон затоплення;
- населених пунктів;
- промислових підприємств;
- залізничних станцій;
- потенційно небезпечних об'єктів;
- автомобільних і залізничних шляхів;
- інженерних комунікацій;
- водних об'єктів;
- рослинного покриву.

Для створення форм звітності, придатних для підготовки рішень, результати просторового моделювання можуть бути оформлені у вигляді зведених таблиць.

Окрім публікації на веб-порталі або у форматі MS Office результати просторового моделювання зберігаються у вигляді таблиць оперативної БД ПМК НС.

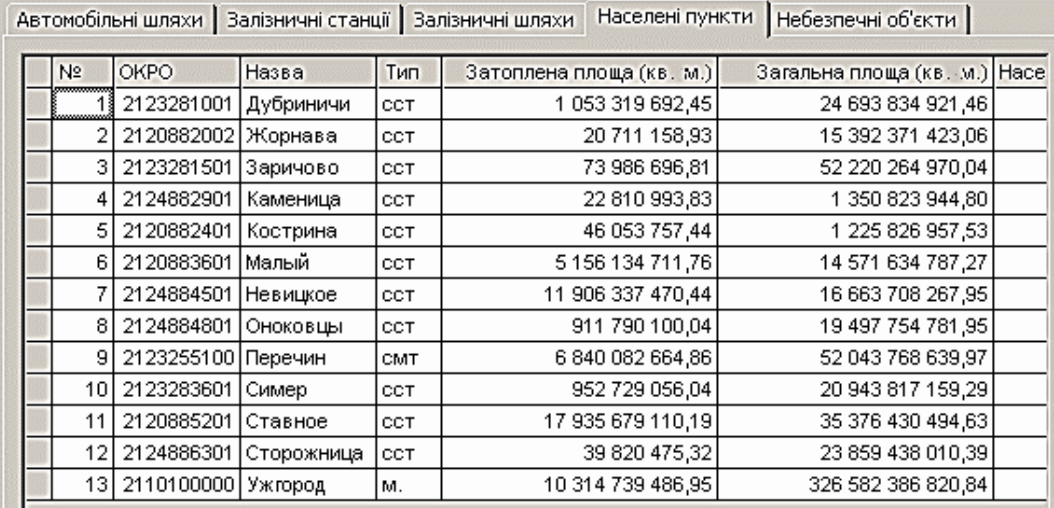

#### *Оцінка збитків від наслідків НС*

На стадії просторового моделювання конкретної повеневої ситуації дуже важливим є не тільки отримання можливих полігонів затоплення у вигляді картографічних шарів, але й попередня оцінка ймовірних матеріальних і соціальноекономічних збитків. Існують кілька підходів до оцінки збитків від наслідків НС екологічного характеру. У більшості випадків вони базуються на визначенні вже зафіксованих збитків природного та інфраструктурного характеру, тобто мають ретроспективний характер оцінки наслідків НС. Ці збитки розраховуються відповідно до «Методики оцінки збитків від наслідків надзвичайних ситуацій техногенного і природного характеру» [15]:

$$
3 = H_p + M_p + M_n + P_{c/2} + M_{mg} + P_{n/2} + P_{p/2} + P_{pex} + A_{\phi} + B_{\phi} + 3_{\phi} + P_{n3\phi},
$$

де *Нр* — збитки від втрати життя та здоров'я населення;

*Мр* — збитки від руйнування та пошкодження основних фондів, знищення майна та продукції;

*Мп* — збитки від невироблення продукції внаслідок припинення виробництва;

**ISSN 1560-9189 Реєстрація, зберігання і обробка даних, 2020, Т. 22, № 3 55**

*Рс/г* — збитки від вилучення або порушення сільськогосподарських угідь;

*Мтв* — збитки від втрат тваринництва;

*Рл/г* — збитки від втрати деревини та інших лісових ресурсів;

*Рр/г*— збитки рибного господарства;

*Ррек* — збитки від знищення або погіршення якості рекреаційних зон;

*Аф* — збитки від забруднення атмосферного повітря;

*В<sup>ф</sup>* — збитки від забруднення поверхневих і підземних вод і джерел, внутрішніх морських вод і територіального моря;

*З<sup>ф</sup>* — збитки від забруднення земель несільськогосподарського призначення;

*Рпзф* — збитки, заподіяні природно-заповідному фонду.

З урахуванням особливостей організації бюджетного устрою України може бути запропонована така формула розрахунку ймовірних матеріальних та соціально-економічних збитків:

$$
3 = M_p + 3_3 + 3_{n\mu\sigma} + 3_{a/3} + M_n + P_{c/2},
$$

де *Мр* — збитки від руйнування та пошкодження промислових підприємств, знищення їхнього майна та продукції;

*Зз* — збитки від руйнування та пошкодження залізничних станцій;

*Зпно* — збитки від руйнування та пошкодження потенційно небезпечних об'єктів;

*За/з* — збитки від руйнування та пошкодження автомобільних і залізничних шляхів та інженерних комунікацій;

*Мп* — збитки від невироблення продукції внаслідок припинення виробництва;

*Рс/г* —збитки від вилучення або порушення сільськогосподарських угідь.

Відповідно до сценарію, наведеному на рис. 4, результати розрахунку ймовірних матеріальних і соціально-економічних збитків оформлюються у вигляді звітних матеріалів і публікуються на веб-порталі.

#### **Висновки**

Підвищення якості прийняття управлінських рішень для переважної більшості екологічних ситуацій неможливе без впровадження GIS-технологій, особливо в області моделювання наслідків повеневих ситуацій. Проведено аналіз і показано, що найбільш ефективним при моделюванні таких явищ є поєднання спеціалізованих ПМК із GIS-технологіями. Наведено архітектуру спеціалізованого ПМК на базі ArcGIS Server та показано взаємодію експертів при вирішенні задач просторового моделювання НС.

Для спрощення самого процесу формування сценаріїв запропоновано використання технології BPMN, що дозволяє не тільки моделювати сценарії аналітики у вигляді набору графічних об'єктів нотації BPMN, але й серіалізувати модель у XML-файл для створення бази сценаріїв. Наочність, закладена в графічне подання моделі сценарію, дозволяє зрозуміти фахівцям і керівникам особливості процесів взаємодії експертів з GIS-технологіями та побачити їхні слабкі місця.

Окрім візуального відображення, модель сценарію GIS-аналітики може бути експортовано до бази даних сценаріїв ПМК у форматі XML або XPDL, також

BPMN-модель може бути конвертовано в OWL-файл для подальшого семантичного аналізу сценарію та створення бази знань організації.

На підтвердження ефективності запропонованого підходу, наведено приклад формування та реалізації GIS-сценарію просторового моделювання і оцінки наслідків зони затоплення рік басейну Тиси з використанням спеціалізованого ПМК. Приклад ілюструє взаємодію різних за фахом і повноваженнями експертів і GISтехнологій, використовуючи графічні елементи для опису задач, функцій, логічних операторів, підпроцесів, умов виникнення подій та альтернативних переходів у межах багаторівневого сценарію GIS-аналітики.

1. Додонов А.Г., Сенченко В.Р., Коваль А.В., Аналитика и знания в компьютерных системах/монография. Киев: ИПРИ НАН Украины, 2020, 314 с.

2. Додонов О.Г., Коваль О.В., Сенченко В.Р., Шпурик В.В. Автоматизована система формування сценарію аналітичної діяльності. *Реєстрація, зберігання і оброб. даних*. 2019. Т. 21. № 1. С. 11–31. doi.org/10.35681/1560-9189.2019.1.1.179167

3. Іщук О.О., Ободовський О.Г., Коноваленко О.С. Взаємодія GIS та проблемноорієнтованих моделюючих комплексів в системах прогнозування та оцінки наслідків надзвичайних ситуацій, пов'язаних з паводками. *Науковий збірник КГУ «Гідрологія, гідрохімія, гідроекологія»*. 2002. Т. 3. С. 5–59.

4. Іщук О.О., Середінін Є.С. Прогнозування й оцінка наслідків екстремальних повеневих ситуацій засобами просторового аналізу GIS. *Вісник геодезії та картографі.* 2000. № 2. С. 37–42.

5. EFAS — European Flood Awareness System. URL: https://www.efas.eu/

6. ArcGIS The mapping and analytics platform. URL: https://www.esri.com/en-us/arcgis/aboutarcgis/overview

7. Сусідка М.М. Математичне моделювання процесів формування стоку, як основа прогностичних систем. *Науковий збірник КГУ «Гідрологія, гідрохімія, гідроекологія*». 2000. Т. 1. С. 32–40.

8. ISO/IEC 19510:2013(E) Business Process Model and Notation, Information technology - Object Management Group. URL: https://www.omg.org/spec/BPMN/ISO/19510/PDF

9. Группы инструментов Spatial Analyst. URL: https://desktop.ArcGIS.com/ru/arcmap/10.3/ tools/spatial-analyst-toolbox/an-overview-of-the-spatial-analyst-toolbox.htm

10. Постанова КМУ від 24 березня 2004 р. N 368 Київ. «Про затвердження Порядку класифікації надзвичайних ситуацій за їх рівнями».

11. HEC-RAS — Hydrologic Engineering Center. URL: https://www.hec.usace.army.mil/software /hec-ras/

12. MIKE 11 River modelling unlimited. URL: https://www.mikepoweredbydhi.com/products/ mike-11

13.Bizagi Modeler, User Guide URL: http://help.bizagi.com/process-modeler/en/

14. Офіційний сайт: Bizagi URL: https://www.bizagi.com/en/

15. Постанова КМУ від 15 лютого 2002 р. №175 «Про затвердження Методики оцінки збитків від наслідків надзвичайних ситуацій техногенного і природного характеру».

16.Додонов О.Г., Сенченко В.Р., Коваль О.В., Бойченко А.В. Моделювання сценаріїв аналітичної діяльності на основі нотації BPMN та OWL. *Реєстрація, зберігання і оброб. даних*. 2020. Т. 22. № 1. С. 31–48. https://doi.org/10.35681/1560-9189.2020.1.1.207782

17.Business Process Model and Notation v2.0. URL: https://www.omg.org/spec/BPMN/2.0/PDF

18. Офіційний сайт компанії GitHub. URL: https://github.com/

Надійшла до редакції 29.09.2020